### **New to Online Learning**

Last Modified on 09/10/2024 3:54 pm CDT

#### **Being Successful in Online Courses**

It is very common for students to think that an online class is easier than a face-to-face one. However, many find the opposite is true.

# To be successful in an online course, you should:

- Have a working computer with stable internet access (a wired internet connection is recommended for taking quizzes).
- Have a <u>supported browser (https://vlac.lonestar.edu/help/d2l-supported-browsers)</u> installed.
- Consider your motivation, self-discipline and home support system.
- Evaluate your time, your level of self-motivation, and how savvy you are with technology.
- Find out about the support services available and who to contact to access those services.
- Set aside a time and place for study.
- View the Good Start Checklist (https://vlac.lonestar.edu/help/good-start-checklist).

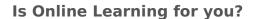

Before you enroll in an online course, take some time to assess your current skill sets that are essential for the successful online student.

<u>SmarterMeasure</u> (<a href="https://lonestar.smartermeasure.com/">https://lonestar.smartermeasure.com/</a>) is an assessment that will give you an idea of your strengths in various components. Use the following login and password to access:

Login: **Iscstudent** Password: **Ionestar** 

### Lone Star College Advising and Registration Resources

Once students have completed the admissions and advising process, the next step is registration. The Advising process is an integral part of your academic success.

- Advising Services for Online Students (https://vlac.lonestar.edu/help/a279)
- Do not hesitate to contact us if you need additional assistance. We're here to help you!

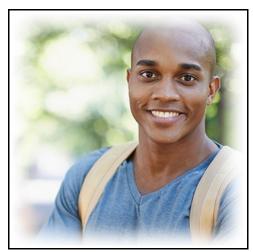

- 1. Login to myLoneStar (https://my.lonestar.edu/) and click on the [LSC-Online] tile.
- 2. Click on the [Online Tutoring] tile.

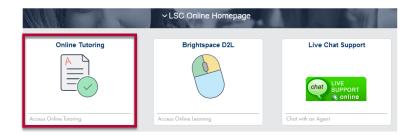

• See also <u>Brainfuse Online Tutoring</u> (https://vlac.lonestar.edu/help/a366).

## Live Chat and Scheduling Assistance

All students who are enrolled in only online classes or are enrolled in an online EDUC 1300 course have access to live chat with an online advisor.

- 1. Login to <a href="myLoneStar">myLoneStar</a> (<a href="https://my.lonestar.edu/">https://my.lonestar.edu/</a>) and click on the <a href="LSC-Online">LSC-Online</a>] tile.
- 2. Click on the [Live Chat Support] tile.

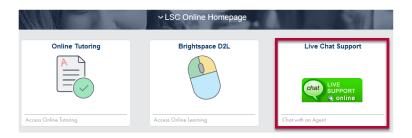

• If you are not a fully online student see <u>LSC Advising (http://www.lonestar.edu/advising)</u> and look for your campus' contact information